高等学校等就学支援金オンライン申請システム(e-Shien)の利用に関するFAQ

|                | No. 申請手順                       | 質問                                                 | 回答                                                                                                    |
|----------------|--------------------------------|----------------------------------------------------|----------------------------------------------------------------------------------------------------|
|                | 1 事前準備                         | オンライン申請を行う<br>ために事前準備が必<br>要なものは何ですか。              | オンライン申請を行うためにはスマートフォンやパソコン等の端<br>末、ログイン用のID・パスワード、親権者全員分の個人番号(マイ<br>ナンバー)が必要です。そのほか、申請中に必要になるものにつ<br>いては、「e-Shien申請者向け利用マニュアル 新規申請編」を確<br>認してください。                       |
| $\overline{2}$ |                                | ォン、パソコン等の端<br>末がない場合、どのよ<br>うに申請を行えばよい<br>ですか。     | 使用可能なスマートフ 学校事務室へ連絡してください。                                                                                                    |
| 3              |                                | い予定です。何かしな<br>くてはいけないことは<br>ありますか。                 | 就学支援金に申請しな 申請する意向がない場合でも、「意向登録処理」まではお手続きを<br> していただく必要がございます。詳しくは「e-Shien申請者向け<br> 利用マニュアル 新規申請編」を確認してください。                                                              |
|                | 4 ログイン                         | ログイン画面にはどう<br>やってアクセスすれば<br>よいですか。                 | こちらのURL(https://www.e-shien.mext.go.jp)からアク<br>セスしてください。                                                                                                    |
| 5              |                                | ログイン用のID・パ<br>スワードはどのよう<br>に入手できますか。               | 入学時などに、学校から配布されます。 <b>なお、今回の申請処理後、</b><br>ご家庭にて保管ください。<br>転校した場合は、転校先の学校において発行されたログイン用の<br>ID・パスワードを利用してください。                                                            |
| 6              |                                | ログイン用のID・パス<br>ワードを忘れてしまっ<br>たのですが、どうすれ<br>ばよいですか。 | ログイン用のID・パスワードを忘れてしまった場合や、紛失してし<br>まった場合は、学校事務室に問合せてください。                                                                                                    |
|                | 7  意向登録                        | 誤って意向登録をし<br>てしまった場合、どの<br>ようにすればよいで<br>すか。        | 誤って意向登録をしてしまった場合、自身で修正することはで<br>きません。<br>学校に連絡し、学校から登録解除の連絡を受けた後に、再度登<br>録してください。                                                                                        |
| 8              |                                | 支給の対象になるか<br>分かりません。                               | 支給対象かどうかの判断がつかなくても、支給を希望する場合<br>は申請を行ってください。審査の結果、対象外と判定された場<br>合は、不認定通知が届きます。<br>4月の受給資格認定申請時に不認定となった場合でも、7月に<br>再度受給資格認定申請をおこなうことが可能です。その場合、<br>再度個人番号をご入力いただく必要があります。 |
|                | 9生徒·学校<br>情報入力<br>保護者等<br>情報入力 | メールアドレスは登<br>録しなくても問題な<br>いですか。                    | メールアドレスを登録しなくても申請は可能です。登録した場合<br>は審査完了時にメール通知が届きます。<br>審査完了後から支給決定通知書が発行されるまで時間を要しま<br>す。支給決定通知書の到着時期等に関するお問い合わせはご遠<br>慮ください。                                            |
| 10             |                                | 登録した内容を変更<br>したいのですが、どう<br>すればよいですか。               | 申請処理を行う前であれば、各自のログイン後のページにて変<br>更が可能です。<br>申請処理を行った後の訂正については、学校事務室へ連絡して<br>ください。学校が県への提出処理をする前であれば変更が可能<br>です。                                                           |

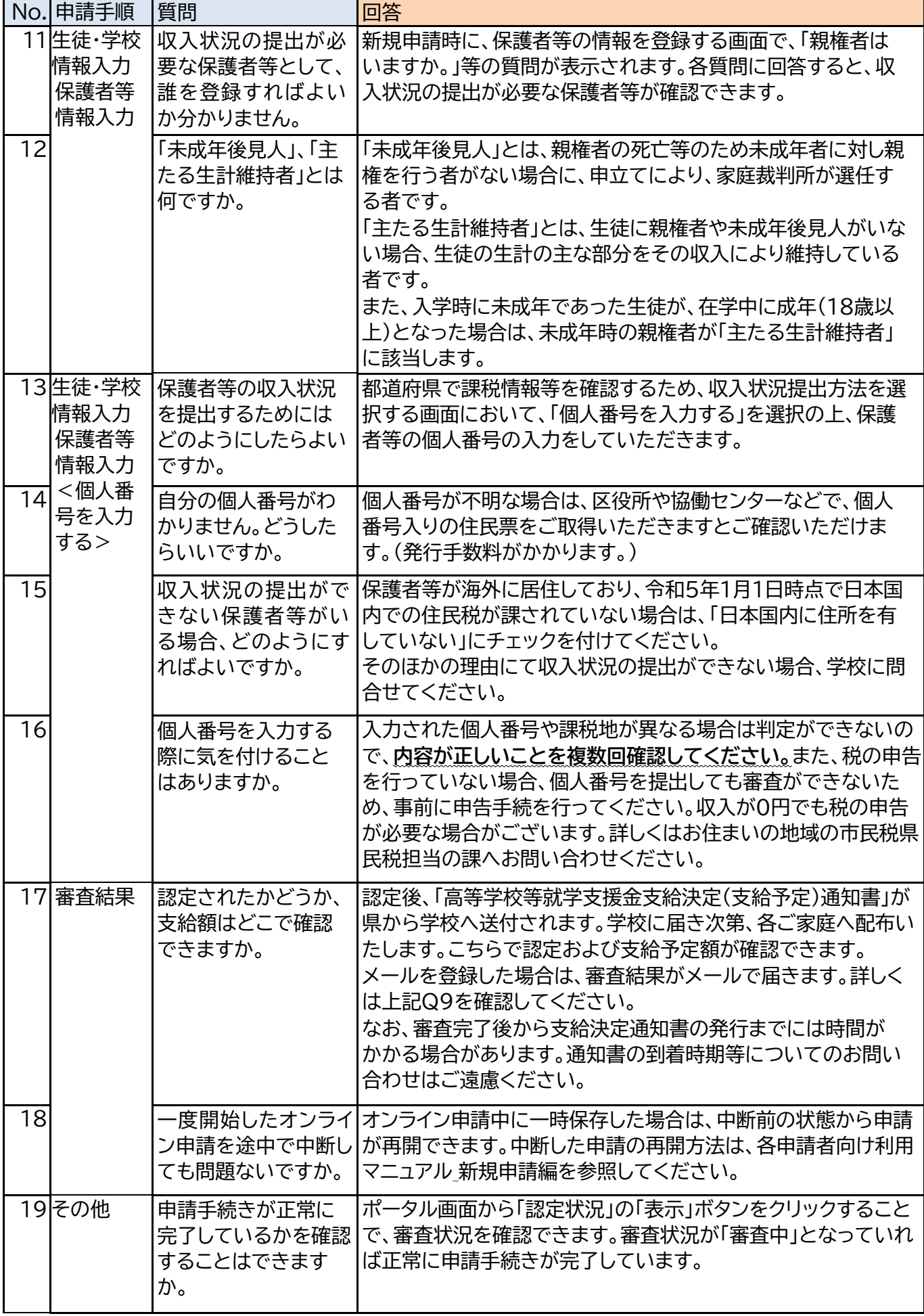

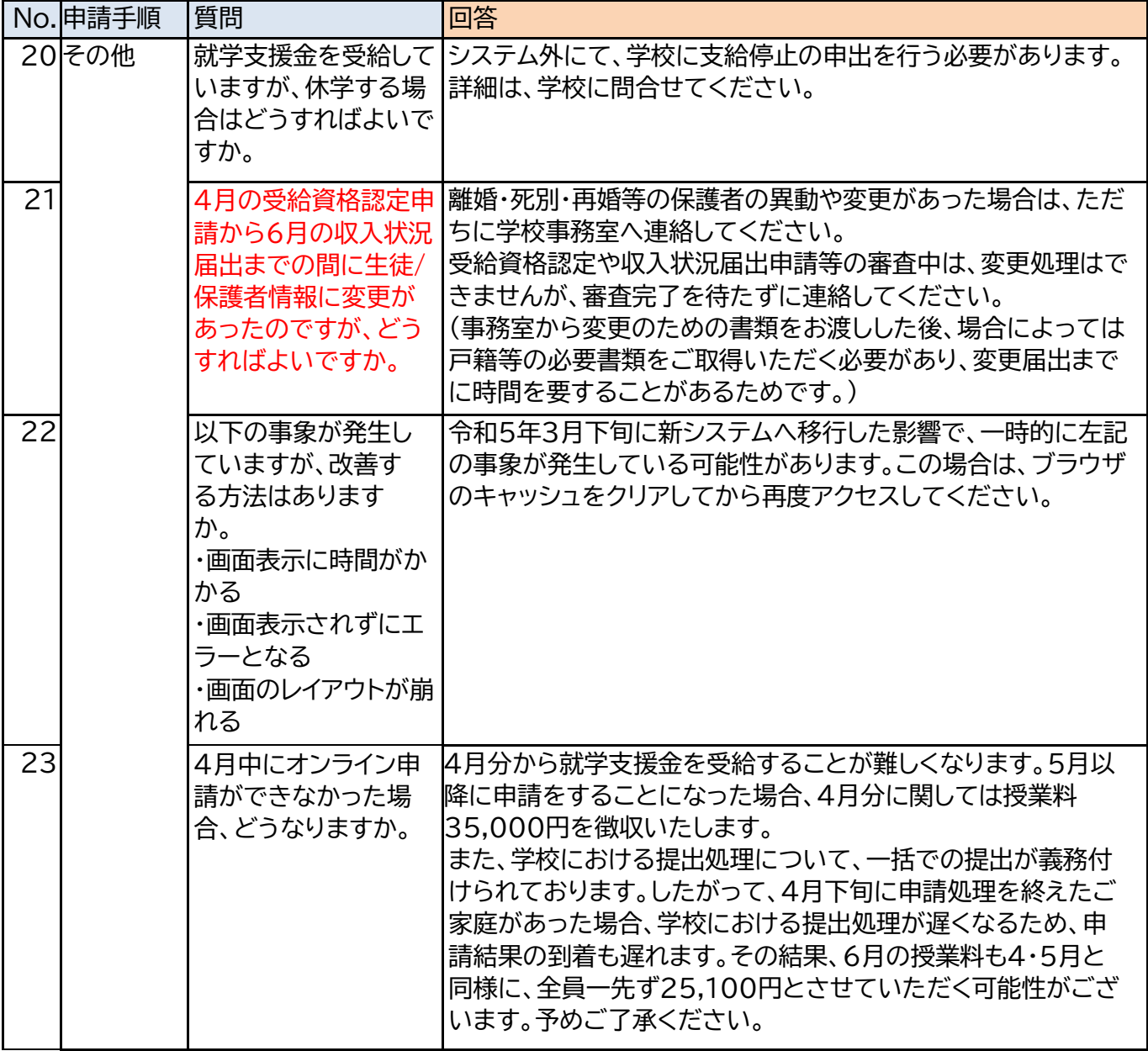